## **Añadir un Repositorio**

## **Temporalmente**

```
yum --enablerepo=centosplus install PackageName
```
## **Permanentemente**

Editar el archivo /etc/yum.repos.d/CentOS-Base.repo y cambiar la directiva enabled=1 de la sección [centosplus]

si queremos saber la lista de repositorios habilitados ejecutamos el comando

yum repolist

## **Añadir el repositorio rpmforge**

Dependiendo de nuestra arquitectura bajamos uno de los siguientes archivos

```
i386:
http://apt.sw.be/redhat/el5/en/i386/RPMS.dag/rpmforge-release-0.3.6-1.el5.rf
.i386.rpm
x86_64:
http://apt.sw.be/redhat/el5/en/x86_64/RPMS.dag/rpmforge-release-0.3.6-1.el5.
rf.x86_64.rpm
```
• Instalamos la llave GPG de DAG's (GPG KEY)

rpm --import http://dag.wieers.com/rpm/packages/RPM-GPG-KEY.dag.txt

Verificamos el paquete que hemos desacargado

```
rpm -K rpmforge-release-0.3.6-1.el5.rf.*.rpm
```
• Instalamos el paquete

```
rpm -ivh rpmforge-release-0.3.6-1.el5.rf.*.rpm
```
Eliminamos el paquete que hemos descargado

```
rm rpmforge-release-0.3.6.1.el5.rf.*.rpm
```
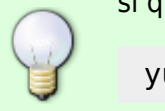

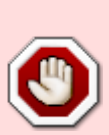

Una vez instalado lo mejor es editar /etc/yum.repos.d/rpmforge.repo y cambiar la opción enable de 1 a 0, para por defecto tenerlo deshabilitado. En caso de querer instalar algo desde dicho repositorio bastara con indicarle al yum que utilice el rpmforge de la siguiente forma

yum --enablerepo=rpmforge install nombre\_paquete

From: <http://intrusos.info/> - **LCWIKI**

Permanent link: **<http://intrusos.info/doku.php?id=linux:centos:repositorios>**

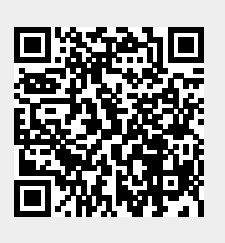

Last update: **2023/01/18 14:36**